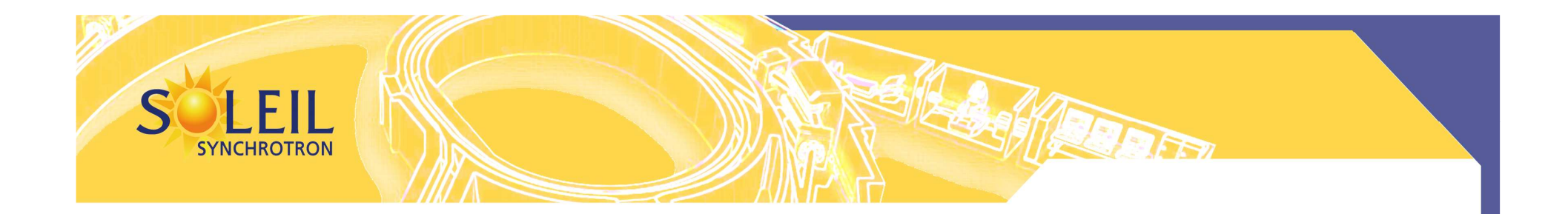

#### **Feedback on Soleil usage of Passerelleas a sequencerBooster**

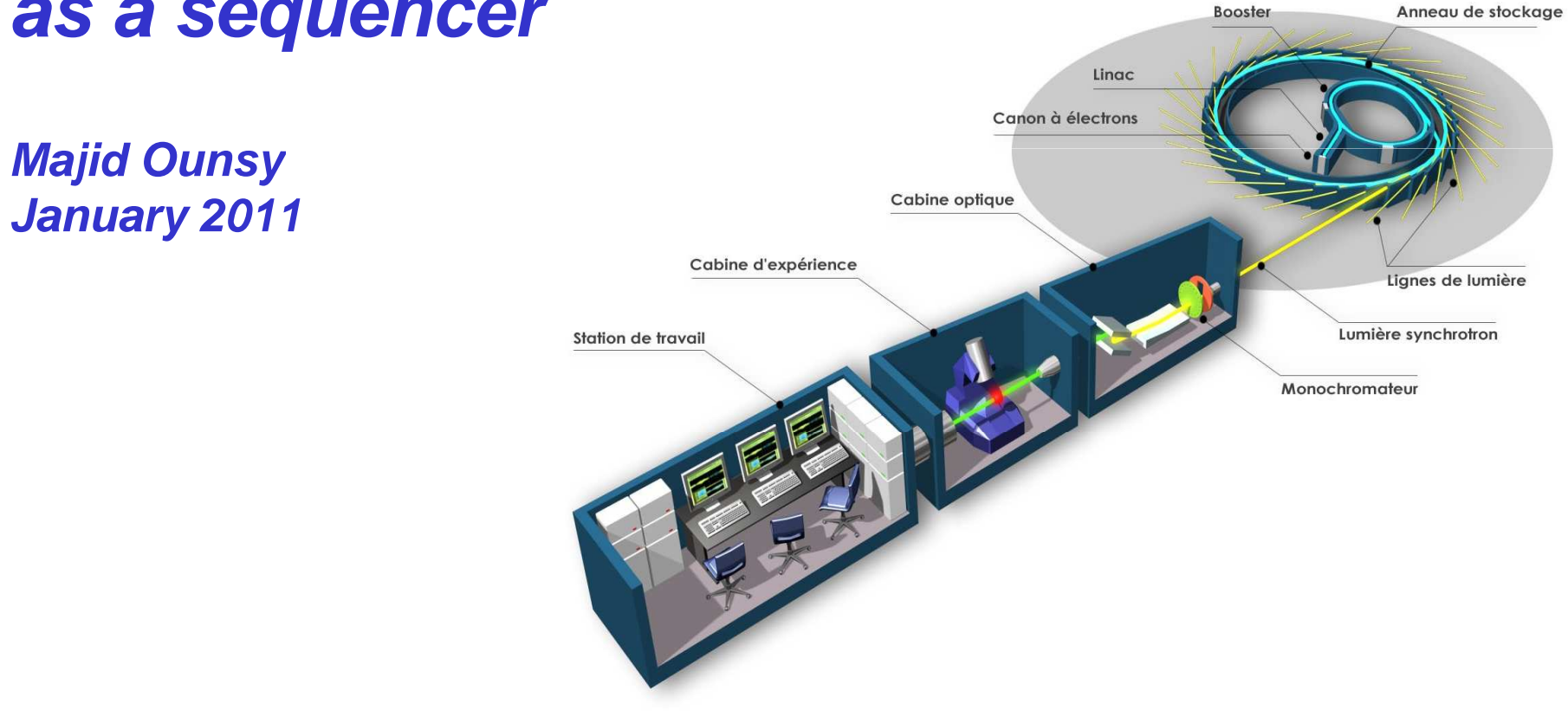

**13th January 2011 – ESRF BIS WORKSHOP**

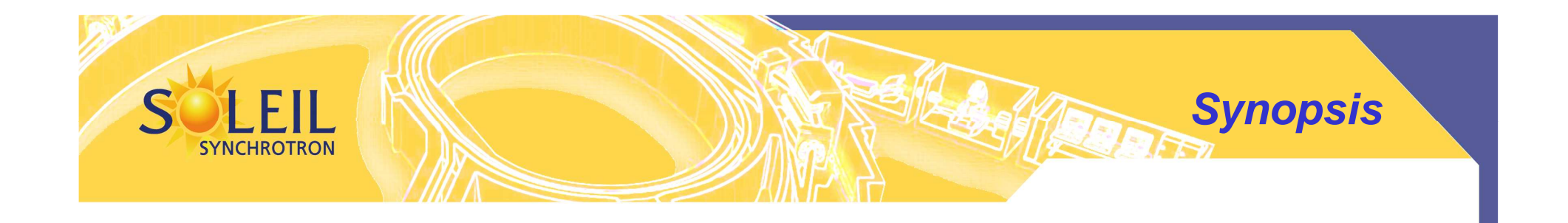

PasserelleUsage at Soleil $\triangleright$  The current status Next Step**>Conclusion** 

**Process Driving: Passerelle**

### PASSERELLE allow to graphically design sequences by drag and dropand execute them

**SYNCHROTRON** 

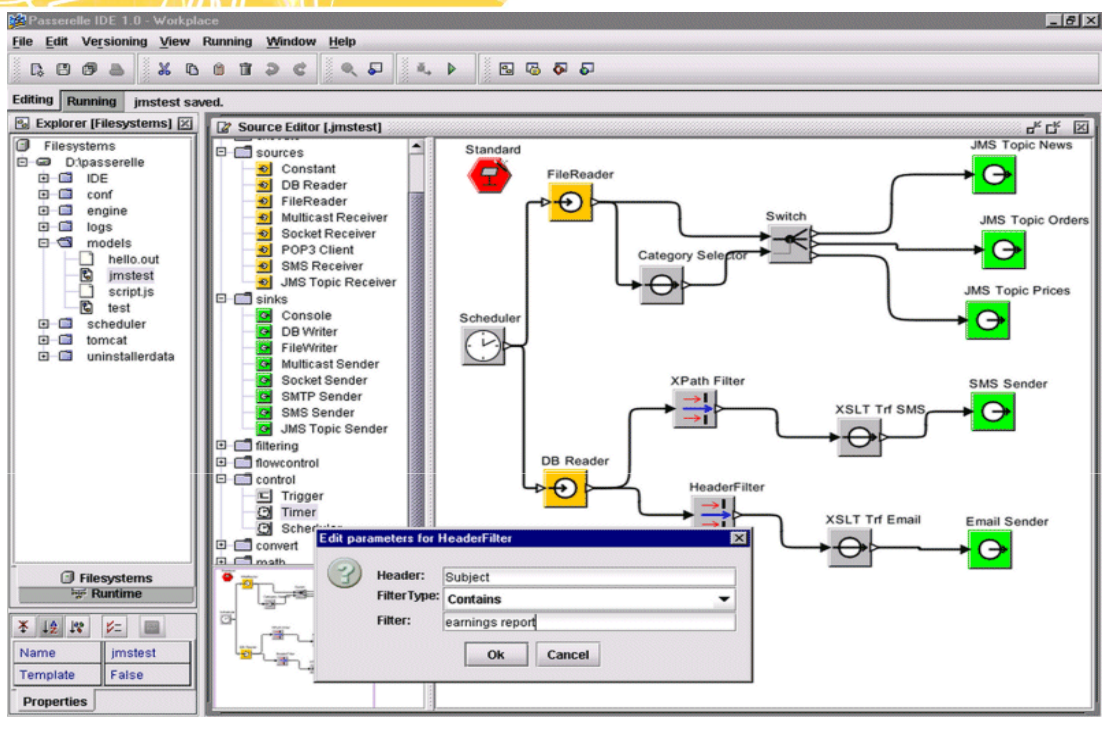

- $\blacktriangleright$  PASSERELLE is provided by a company called ISENCIA
	- $\checkmark$ That realized process driving for industrial companies.
- $\blacktriangleright$  PASSERELLE is based on an environment for scientific modelisation and simulation: PTOLEMY (developed by the Berkeley University)

http://ptolemy.eecs.berkeley.edu/ptolemyII/

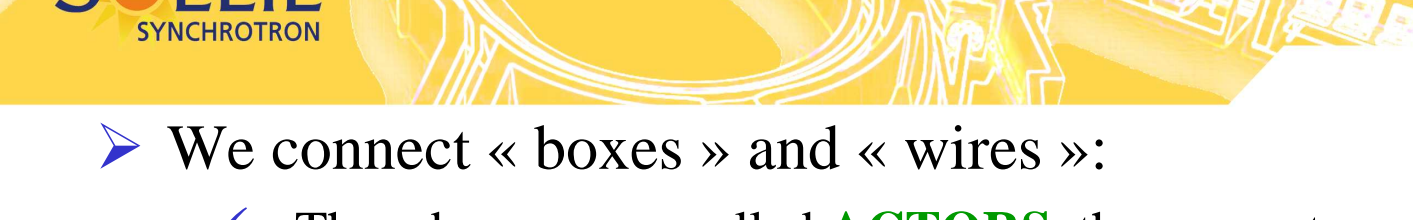

- $\checkmark$ The « boxes » are called **ACTORS**, they execute an action.
- $\checkmark$ The « wires » are called **MESSAGES**, they transfer data.

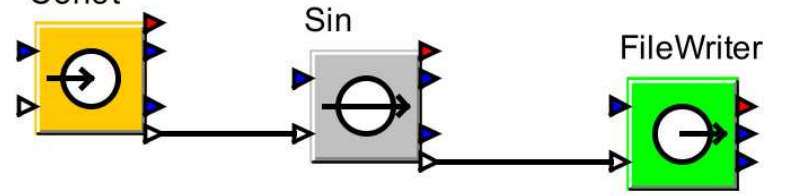

- $\triangleright$  The graphic language for editing sequences provided all  $f$ functionnalities to build complex logics:Command
	- $\checkmark$ Loops
	- $\checkmark$ Comparison
	- $\checkmark$ Error management
	- $\checkmark$ Parameterization

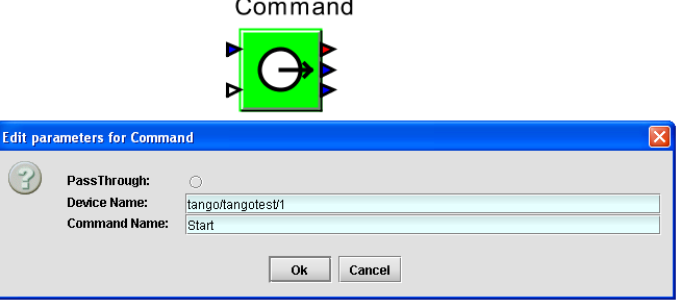

**Principle**

- $\triangleright$  Every actor is configurable with parameters.
- ICALEPS 2005 $\triangleright$  Our team is developing actors that control Tango devices.

#### **Passerelle users' environments: IDE**

### IDE: *development, configuration, execution,*

*debugging:*

F

**SYNCHROTRON** 

S

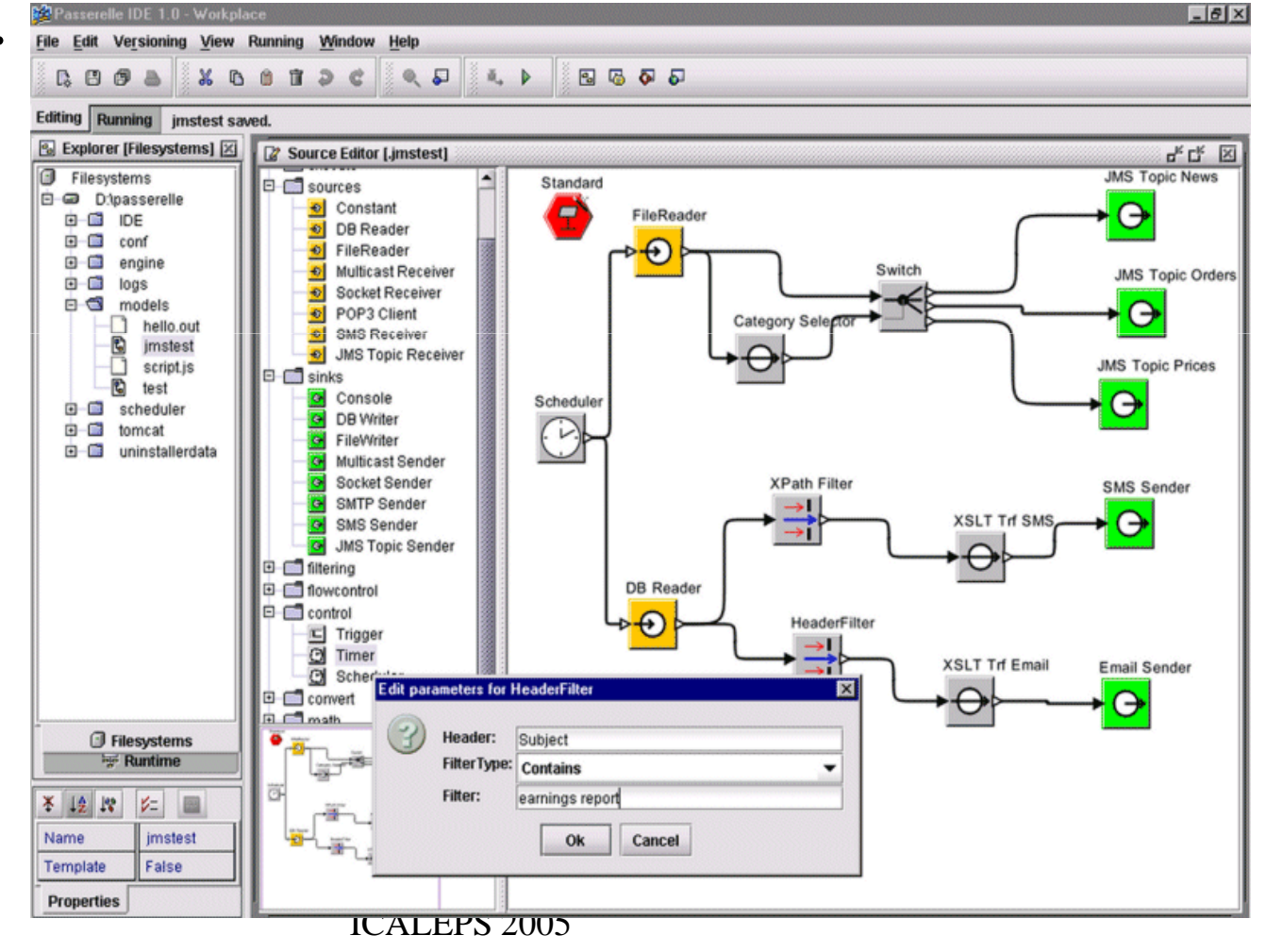

# **Passerelle users' environments: Generic HMI**

Graphical panel on top of *any* Passerelle sequence.

- $\triangleright$  Possibility for users to customize the configuration panel :
	- Selection of the visible parameters.
	- Parameters' labels.
		- ◆ Panels organization.
- Allow to launch it, and visualiz

**SYNCHROTRON** 

User logs

**13th January 2011 – ES** 

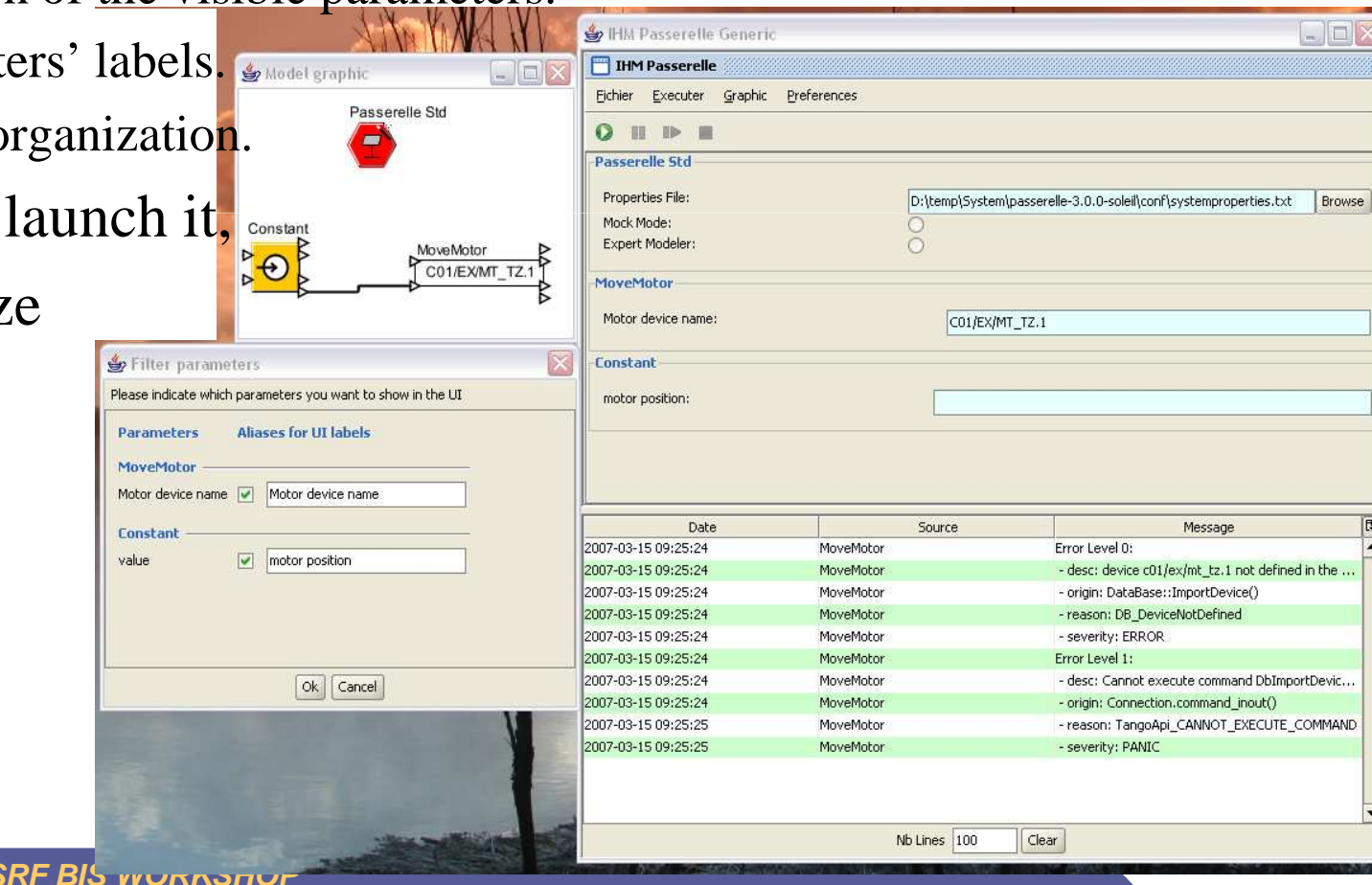

# $\triangleright$  Is a batch editor:

**FIL** 

**SYNCHROTRON** 

S

- Can be batch several Passerelle sequences

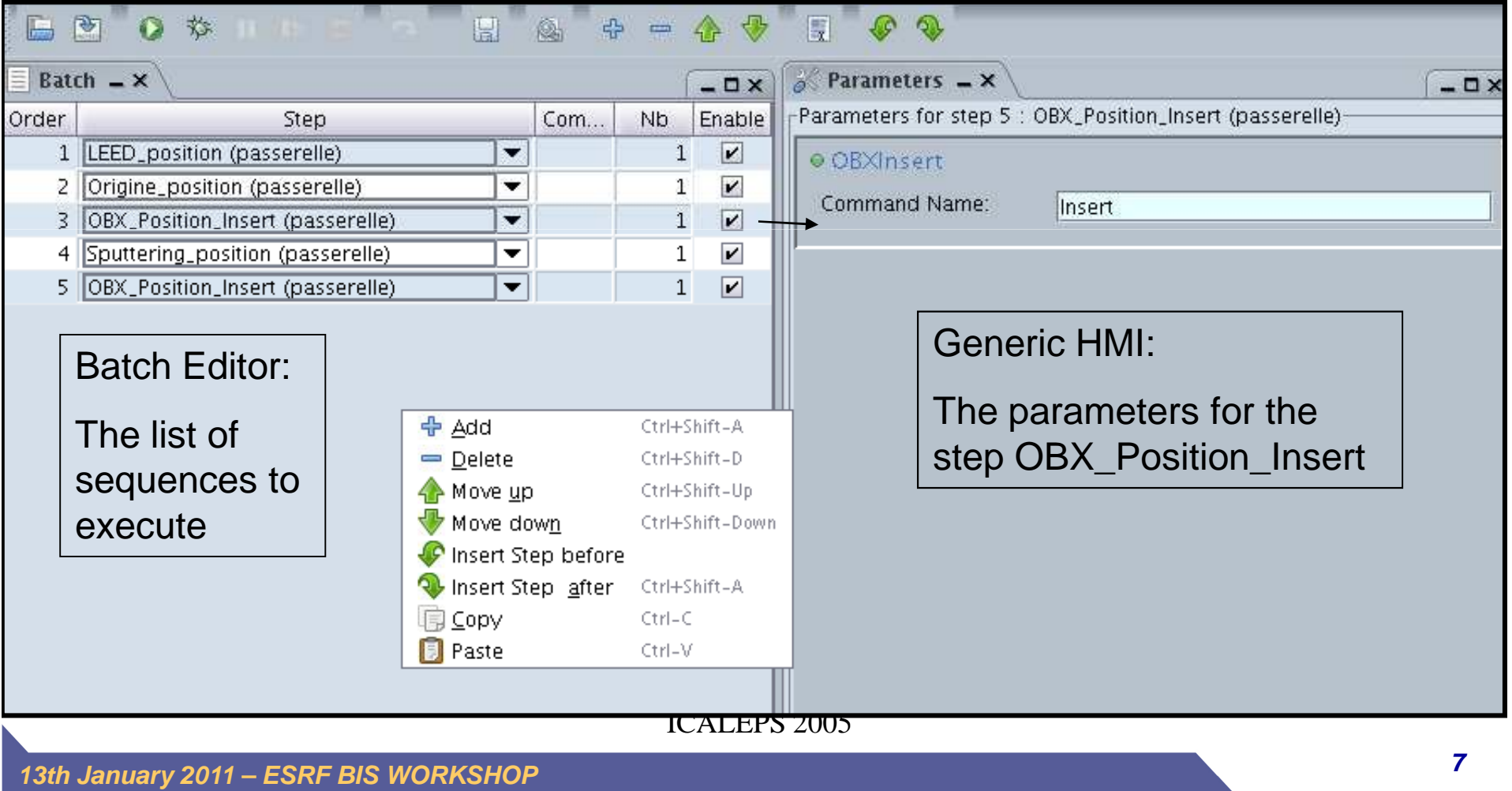

**Passerelle users' environments: Bossanova** 

#### **PLEIL Passerelle users' environments: Passerelle Manager**

ICALEPS 2005

![](_page_7_Picture_91.jpeg)

![](_page_7_Picture_92.jpeg)

 $\Box$ 

90

Hello.\*

#### $\sum_{i=1}^{n}$ A web server to remotely:

- $\checkmark$  Configure/launch /stop sequences
- $\checkmark$  Monitor all running sequences
- $\checkmark$  Search for history in logs
- $\triangleright$  Do also versioning management of the sequences

**13th January 2011 – ESRF BIS WORKSHOP**

PassThrough

Expression

□ <mark>☆</mark> Chop output at #chars

**Regular Expression Filter** 

#### GenericHMIBean

SYNCHROTRON

S

#### BossanovaBean

![](_page_8_Picture_30.jpeg)

ICALEPS 2005

**Passerelle integration within GlobalScreen**

**13th January 2011 – ESRF BIS WORKSHOP**

![](_page_9_Picture_0.jpeg)

Transparent access to Nexus Data Storage service

Configurable Error Strategy handling

Configurable take care of beamline status

Parameter Validation

Logging

![](_page_10_Picture_0.jpeg)

### Beamline initialisation:

# $\checkmark$ **E.g. set all motors in reference position** -Reset Optical devices to a given Beamline setup

-Check Machin beam position

![](_page_11_Figure_0.jpeg)

![](_page_12_Picture_0.jpeg)

Acquisition **✓ CCD** acquisitions, ✔ Scans -EXAFS-SAXS

![](_page_12_Figure_2.jpeg)

![](_page_12_Figure_3.jpeg)

![](_page_13_Picture_0.jpeg)

#### **Current Status**

**IFF** 

![](_page_13_Picture_198.jpeg)

![](_page_14_Picture_0.jpeg)

Towards working with ESRF on a common Passerelle Repository : To be planned

- First Find an agreement between Soleil/Esrf/Isencia on a common Project Definition for the Codehouse source code
- Migrate Soleil Passerelle V5 svn source code to the Passerelle V6 Codehouse source Code
- Join Data Analysis Workbench project from ESRF

![](_page_15_Picture_0.jpeg)

# Use of Passerelle/EDNA for On line Data Analysis:

# vith CDM integration

- Find Collaboration on Passerelle Extensions
- Share Passerelle Actors Library

![](_page_16_Picture_0.jpeg)

## THANKS FOR ATTENTION

- Questions ?

ICALEPS 2005

**13th January 2011 – ESRF BIS WORKSHOP**